### **FILL THE GAPS IN THE MAPS Scoilnet Maps Lesson Plan - Primary**

#### **Level**

This lesson can be used or adapted for use with  $1<sup>st</sup>/2<sup>nd</sup>/3<sup>rd</sup>/4<sup>th</sup> classes.$  It involves 2 x 45 min sessions approximately.

#### **Curriculum Linkage:**

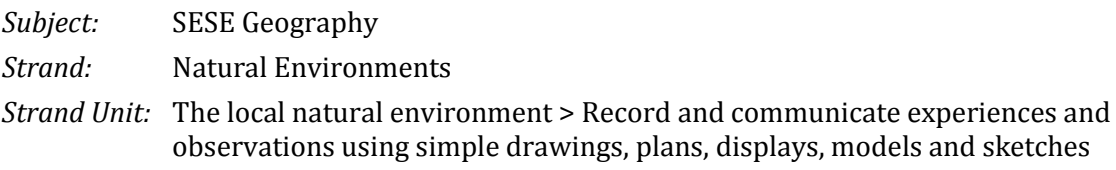

#### **Objectives:**

That **all** children will be enabled to observe, explore and zoom in on their locality on the interactive whiteboard using Scoilnet Maps.

That **most** children will be enabled to correctly position and orientate photographs of buildings in their locality in the correct area on a map drawn by teacher on large paper.

That **some** children will be enabled to enhance the teacher-made map by drawing other features onto the basic map.

#### **Approach:**

- Create interest in the subject of mapping. Go to the Scoilnet Maps website [http://maps.scoilnet.ie.](http://maps.scoilnet.ie/) Use the zoom tool on Scoilnet Maps to zoom in on certain features in the school's locality.
- Find areas of interest to the pupils. Show these areas using the different maps available: OSI, OSI Aerial Photography, Discovery, Discovery Relief, Cassini and Historic.

(**Key questions**: Are we looking down on our locality or straight at it? What is an aerial view? Why are there differences between the different maps I can display?)

- Show the pupils the large map of the main street in the locality where the school is, explain that the teacher made the map and that it is not to the same scale or as accurate as the map on the interactive whiteboard.
- Show pupils the photos of buildings and areas of interest which should all be placed on the teacher made map.
- Give an example of how to orientate the photo and estimate where it should go. Include the school on the map as a starting point.

(**Key questions:** Are these photos taken from the air or from the front? Does that make the map accurate? How could the map be more accurate and include the buildings?)

• Ask the children to complete the map with some simple drawings of items that teacher may not know about. Re-cap the main points of the lesson.

(**Key questions:** Are there any other features which you think should be included on the map? Why do you think the school was on the map? Is there anywhere that you think teacher may not know about that should go on the map?)

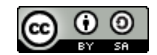

#### **Resources Required:**

- Interactive whiteboard with Internet access.
- Large paper.
- Colouring pencils and crayons.
- Basic teacher-drawn map of Main Street with school included on map.
- Photos of buildings from the locality, e.g., shop fronts / library/Garda station.
- Pencils and worksheet based on the lower and higher order questions suited to the class.
- Tablets or laptops could enhance this lesson if available to the school. Individuals could explore their locality using Scoilnet Maps.

#### **Integration:**

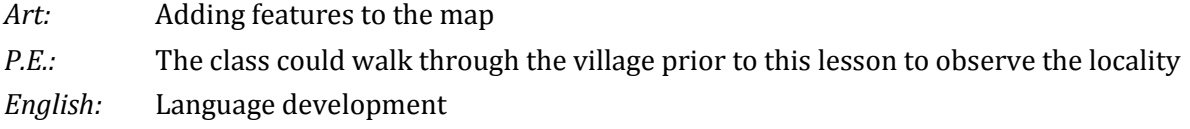

#### **Room Layout:**

Pupils should be placed in four groups. The groups should be rotated around to ensure that each group gets to complete each activity.

- Group 1: Pupils to work collaboratively to lay out photos in their correct places on the teacher-drawn map.
- Group 2: Pupils to add/draw features to the teacher-drawn paper map.
- Group 3: Pupils to use the interactive whiteboard to view their locality using the different maps and scales (zooms) in Scoilnet Maps.
- Group 4: Pupils to complete a worksheet based on the higher and lower order questions above.

#### **Assessment:**

- Teacher-drawn map should be completed by the children in groups, adding photos and drawings.
- Teacher should create a worksheet for pupils based on the higher and lower order questions above, and suitable for the class.

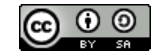

#### **Worksheet 1**

# Places to find on Scoilnet Maps

Tick the box once you have found each place.

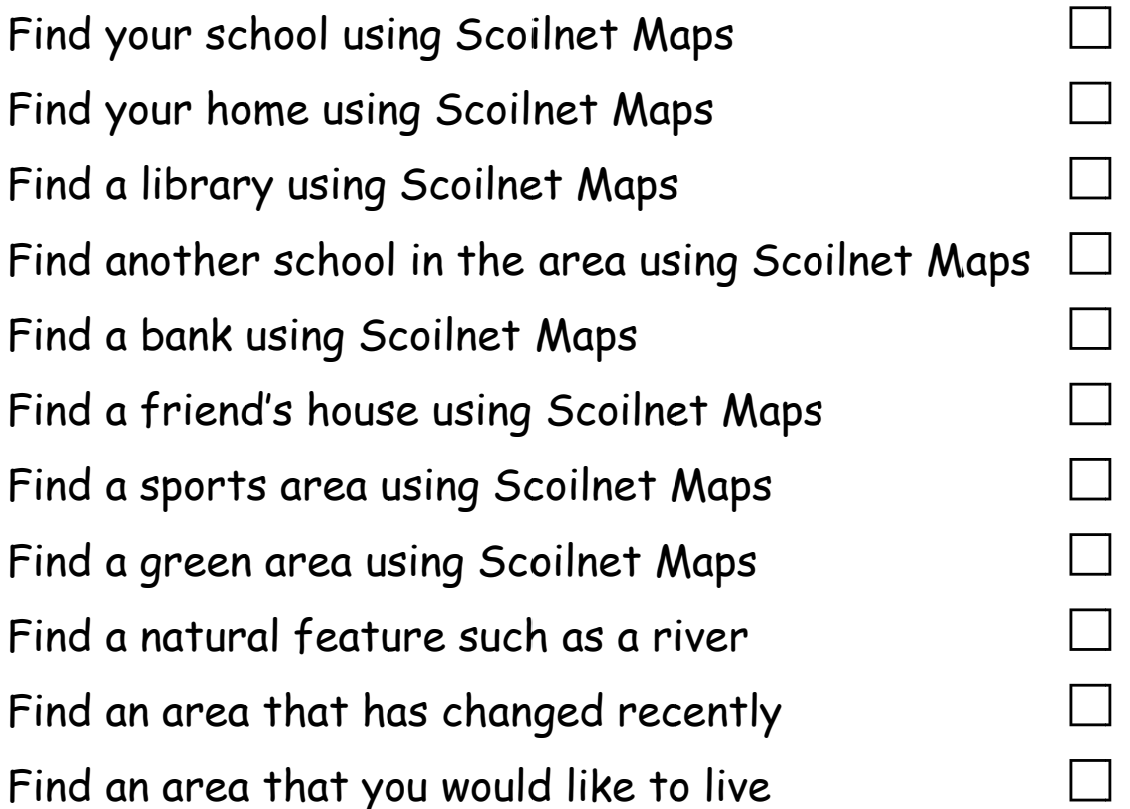

Discuss these areas with a partner or in a group and find out if they chose the same areas.

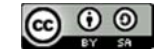

# Place the photos on the map

Note for teacher: It is a good idea to take the class on a walk in the locality prior to this activity.

- Try to place the photographs of your locality on the large map.
- Orientate the photographs so that they are on the correct side of the road.
- . Use your school which is marked on the map as a reference point, begin there and work your way away.
- . Use ordinal language when placing the photographs: First, second, third, etc.
- Estimate where a photograph will go near the end of the map.
- Take turns in placing photographs on the map.
- Discuss the placement with group members before decisions are made
- Use a compass to orientate the map correctly. Use Scoilnet Maps to help orientate the map.
- Refer back to the class walk and discuss any buildings or features that are not included in the photo placement challenge.

Placing the photographs in the correct order and working as a team is important. Try jumbling them up and timing the challenge a second time.

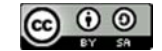

**Worksheet 3** 

## **Using Scoilnet Maps**

Where would you like to use the zoom tool in your locality?

Why are there different colours on the map?

What is an aerial view?

What are the differences between the various maps that can be shown on Scoilnet Maps?

What other features of your locality would you like included in the National Monuments Service layer?

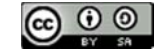

**Worksheet 4** 

### Areas of interest

Draw six symbols which you would include in a map.

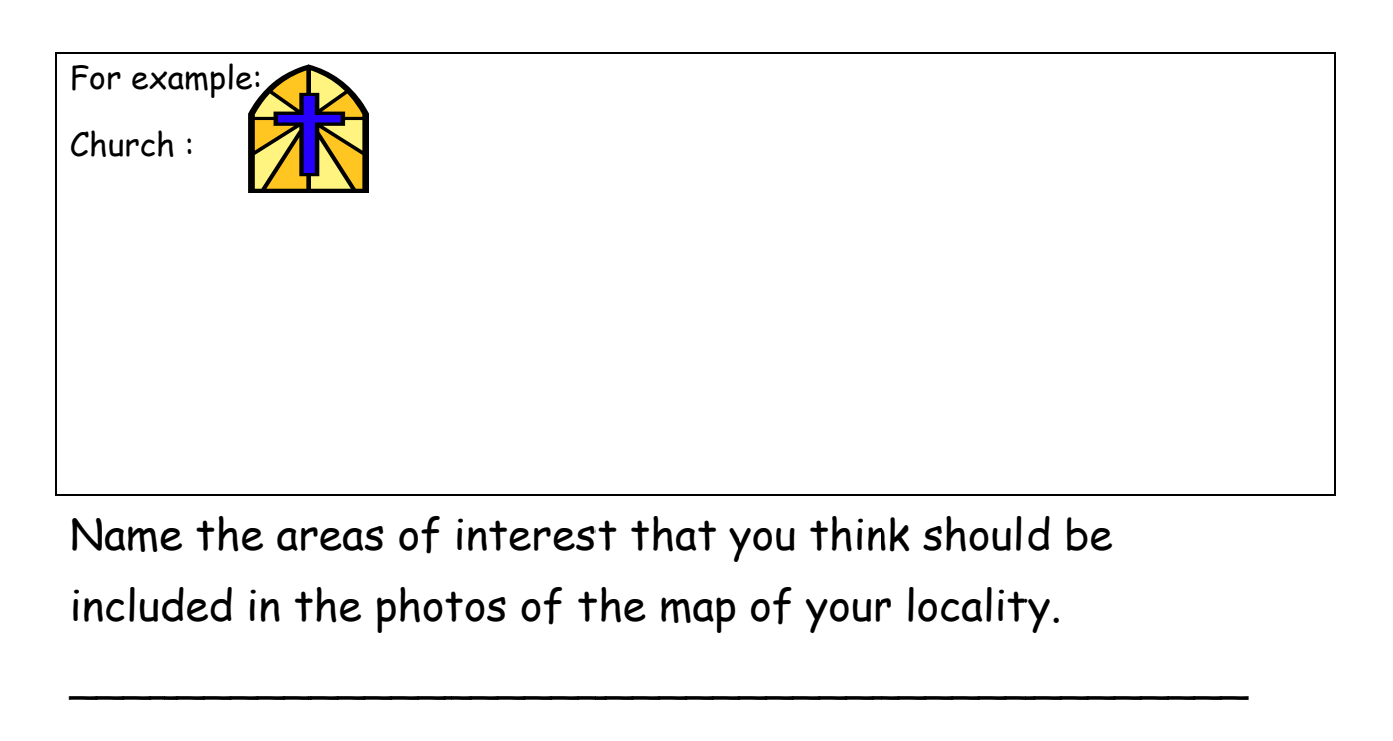

How could you find out more about those areas of interest?

Describe an area in your locality and challenge a partner to quess where it is.

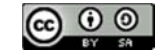